**فصل دهم**

## **نرم افزار VFDSoft – مختص درایو های دلتا**

## **VFDSoft , نرم افزار ارتباط با درایو از طریق کامپیوتر :**

با استفاده از نرم افزار می توان از طریق کامپیوتر به اینورتر های دلتا متصل شد و پارامترهای درایو را خواند و ذخیره کرد و مقادیر پارامترها را تغییر داد. لینک دانلود آخرین ورژن نرم افزار VFDSoft :

[http://www.deltaww.com/filecenter/Products/download/06/060101/Software/DELTA\\_IA-MDS\\_VFDSoft-V1-](http://www.deltaww.com/filecenter/Products/download/06/060101/Software/DELTA_IA-MDS_VFDSoft-V1-56_SW_20161212.zip) [56\\_SW\\_20161212.zip](http://www.deltaww.com/filecenter/Products/download/06/060101/Software/DELTA_IA-MDS_VFDSoft-V1-56_SW_20161212.zip)

در ادامه با چگونگی برقراری ارتباط با درایو و مختصری از معرفی قابلیت های آن می پردازیم :

ابتدا درایو را از طریق پورت 45RJ و یا ترمینال های 485RS ( -SG , +SG ) و یک مبدل 485RS به USB به کامپیوتر خودمتصل کنید و مطابق شکل های زیر از برقراری ارتباط بین درایو و کامپیوتر اطمینان حاصل کنید :

.1 در manager Device کامپیوتر خود ابتدا port com مربوطه را شناسایی کنید :

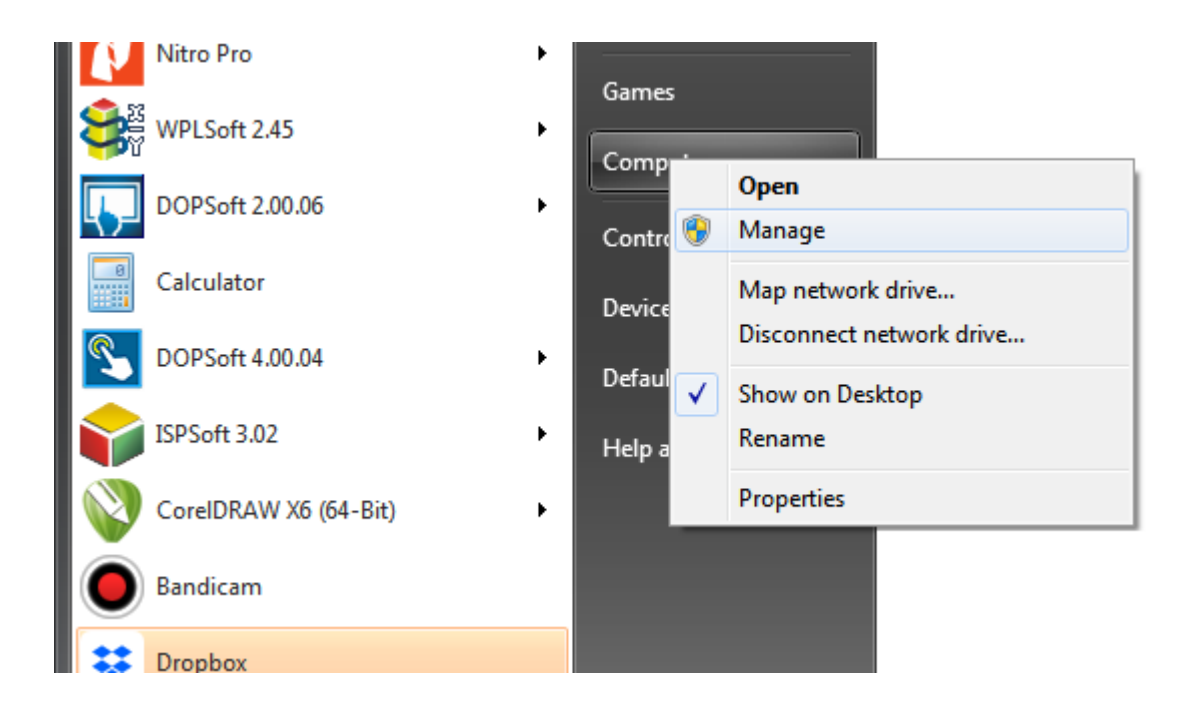

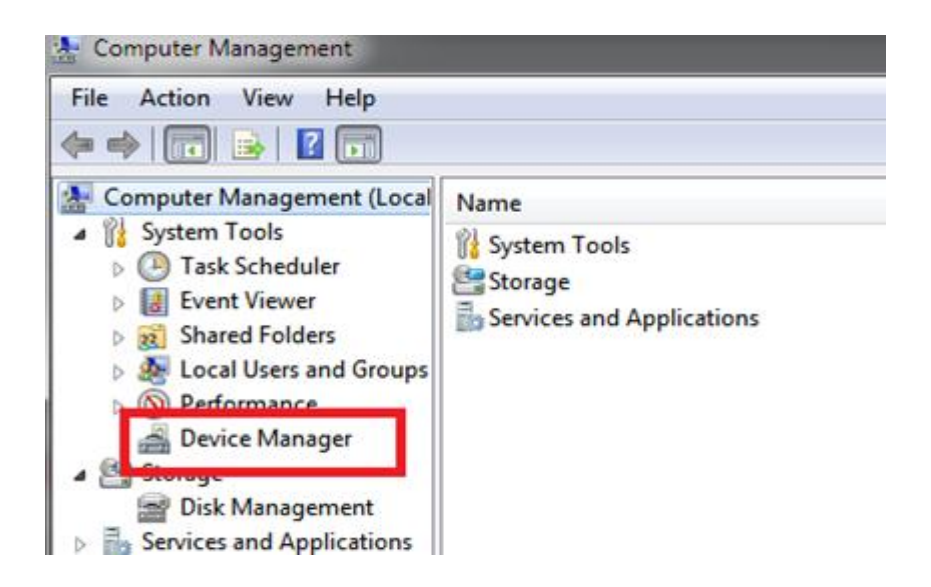

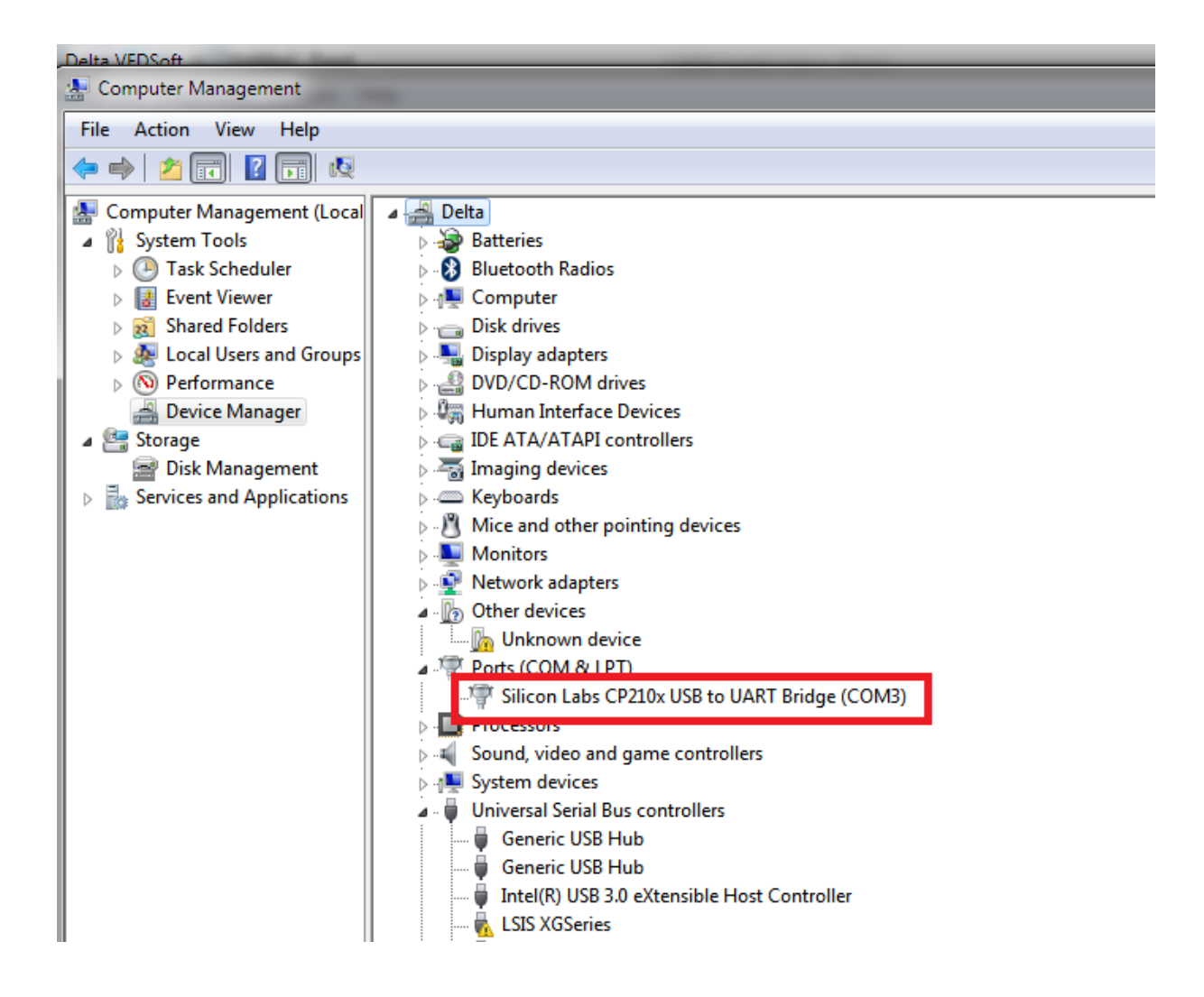

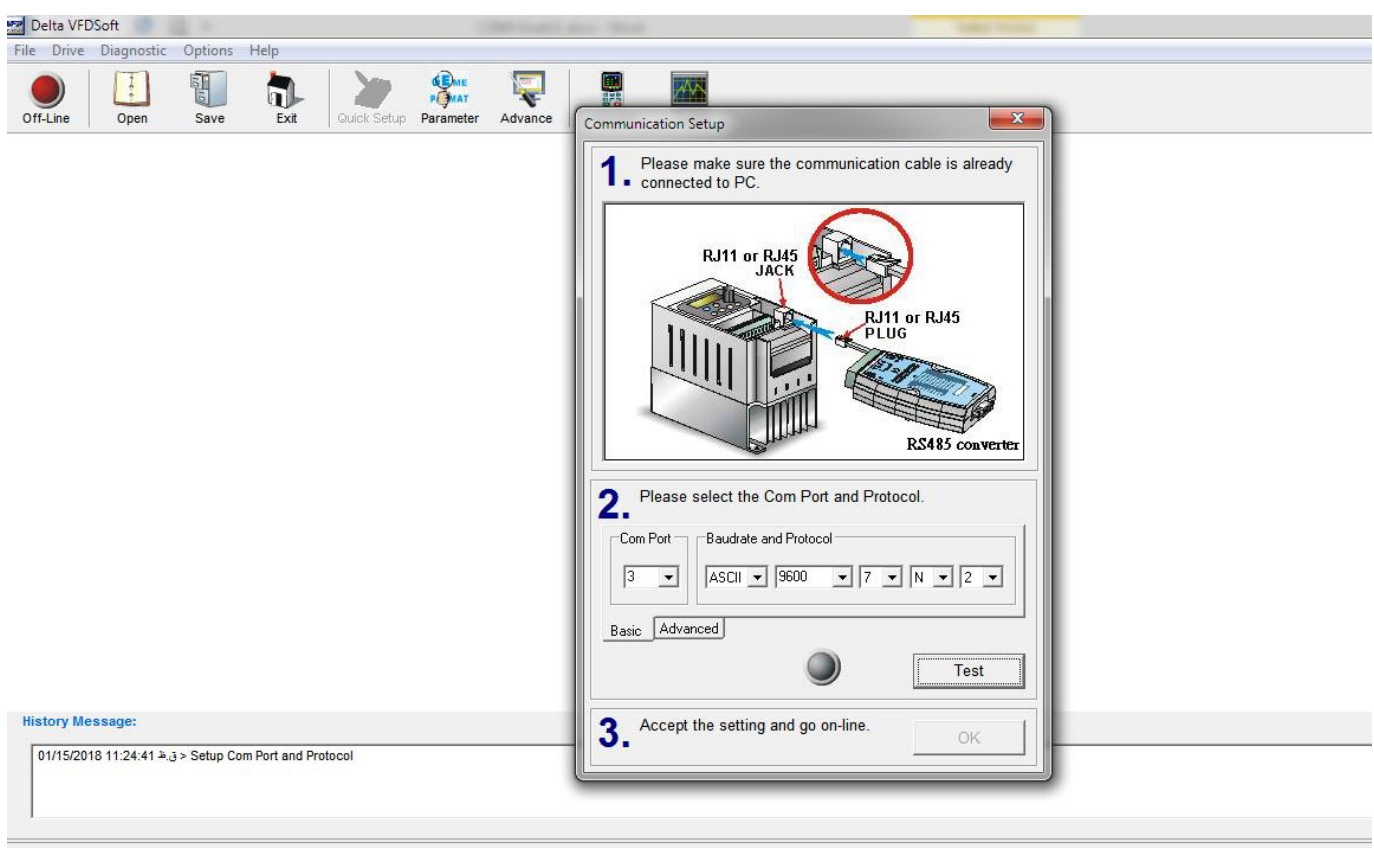

.2 سپس port com شناخته شده در کامپیوتر خود را در قسمت port com شکل زیر انتخاب کنید :

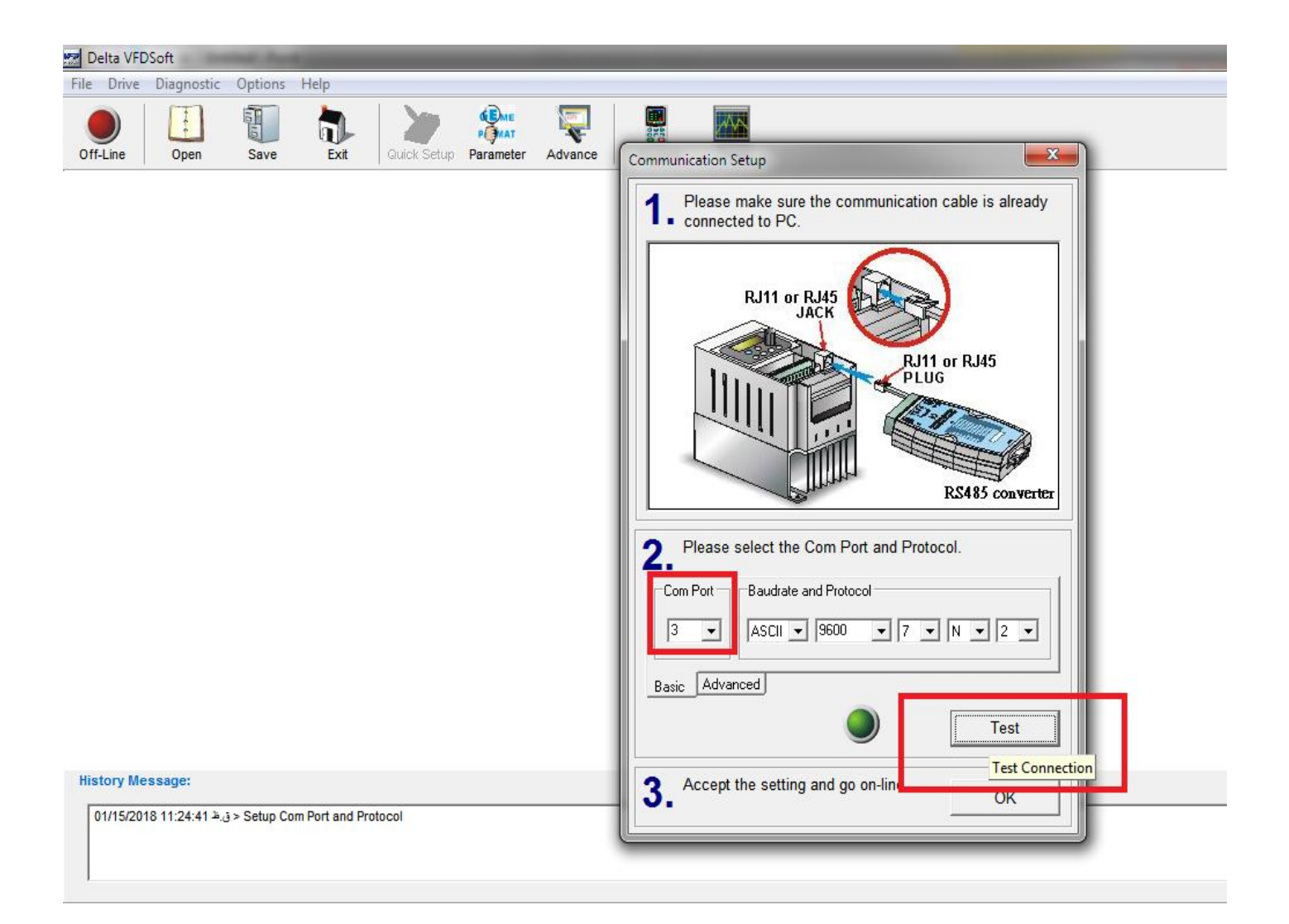

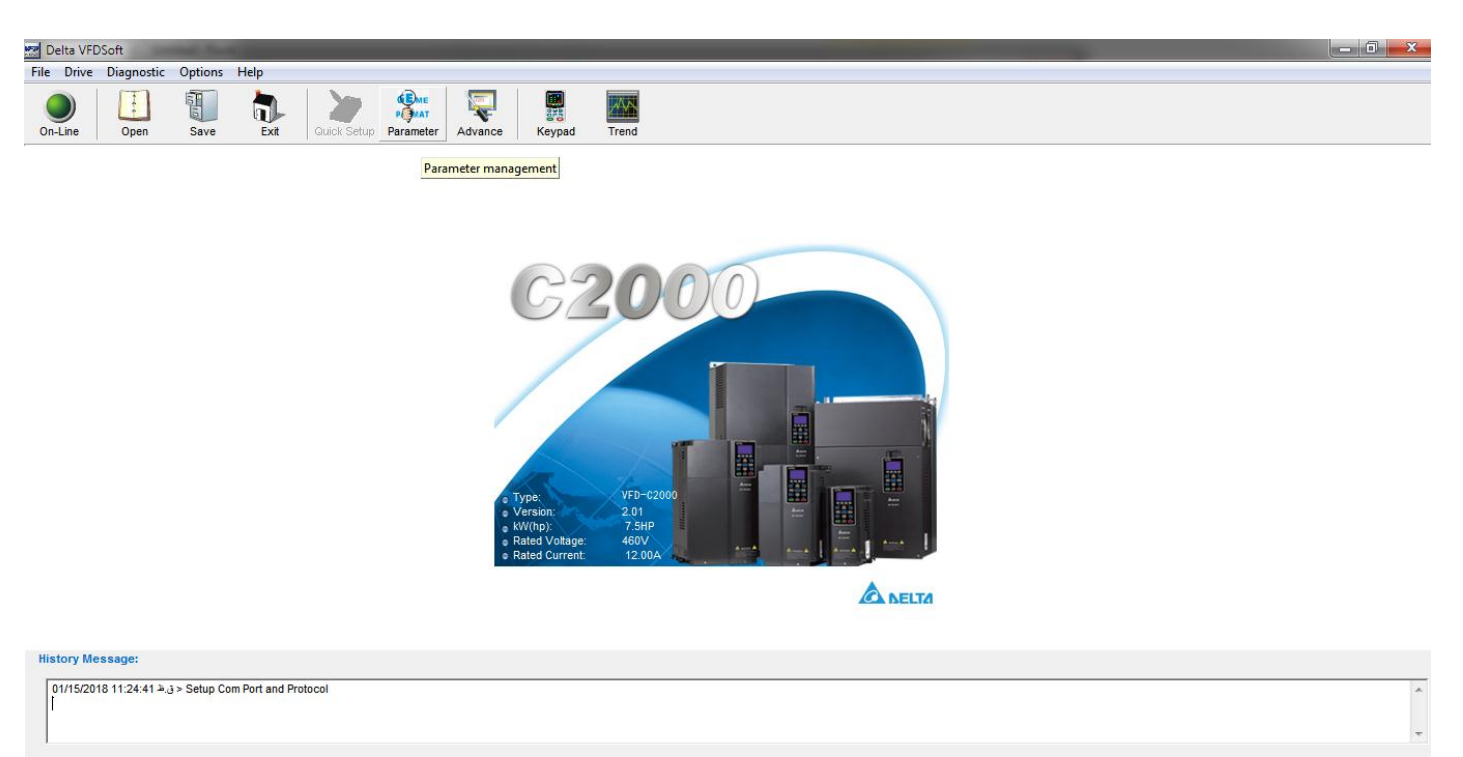

.3 در قسمت management parameter این نرم افزار می توانید کلیه پارامترها را از اینورتر خواند و تغییر داد .

ASCII 9600 < 7, N, 2 >

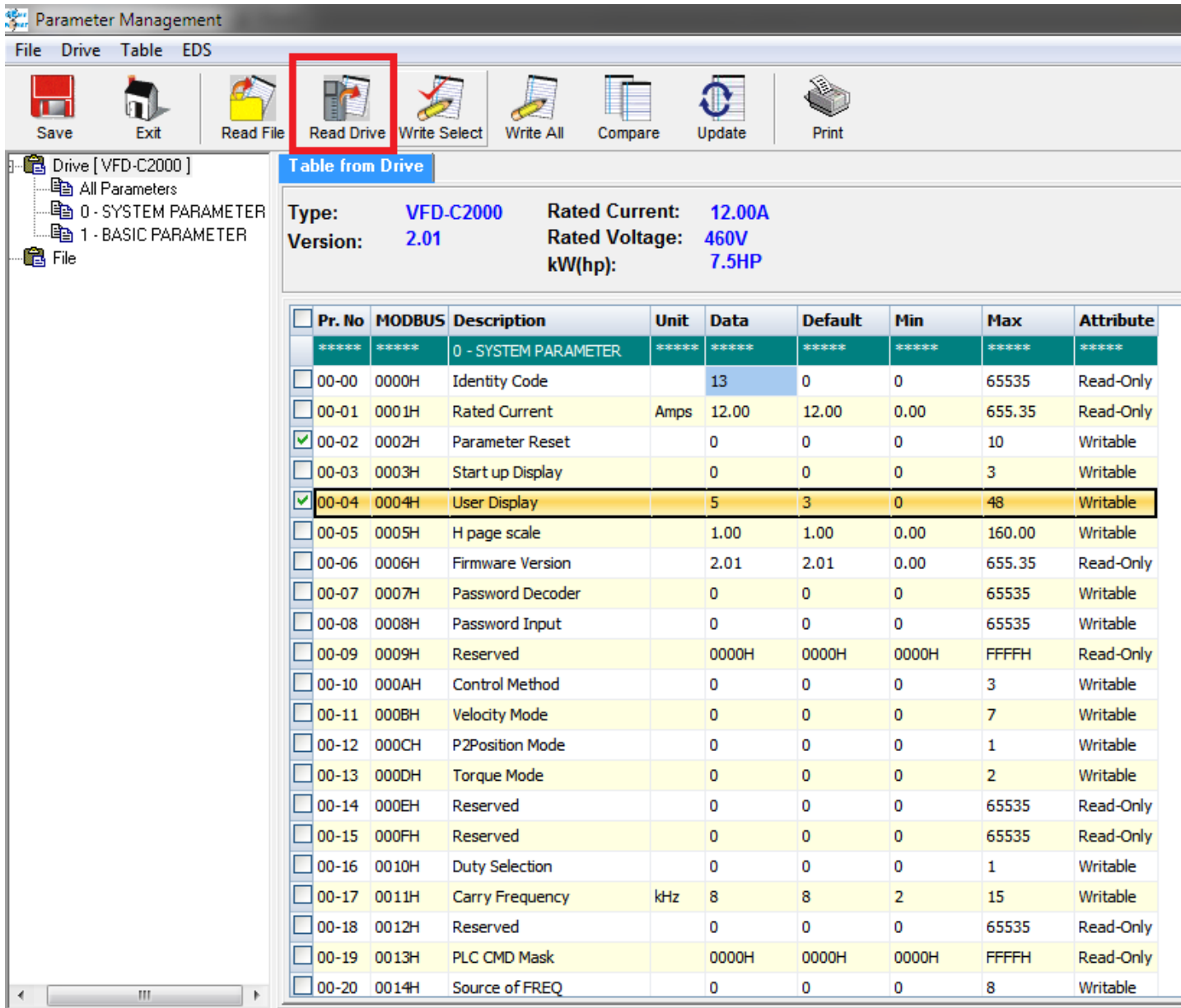

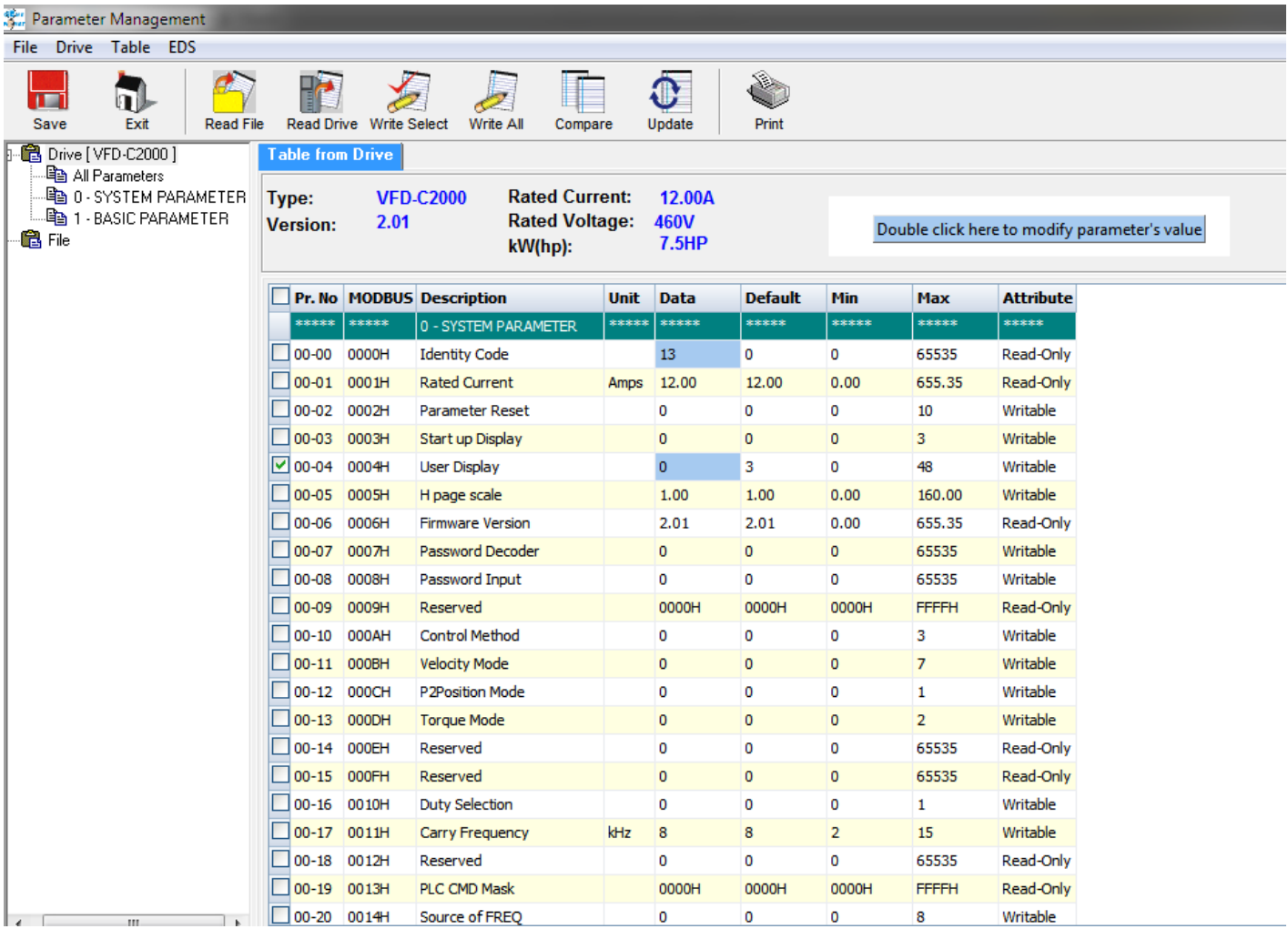

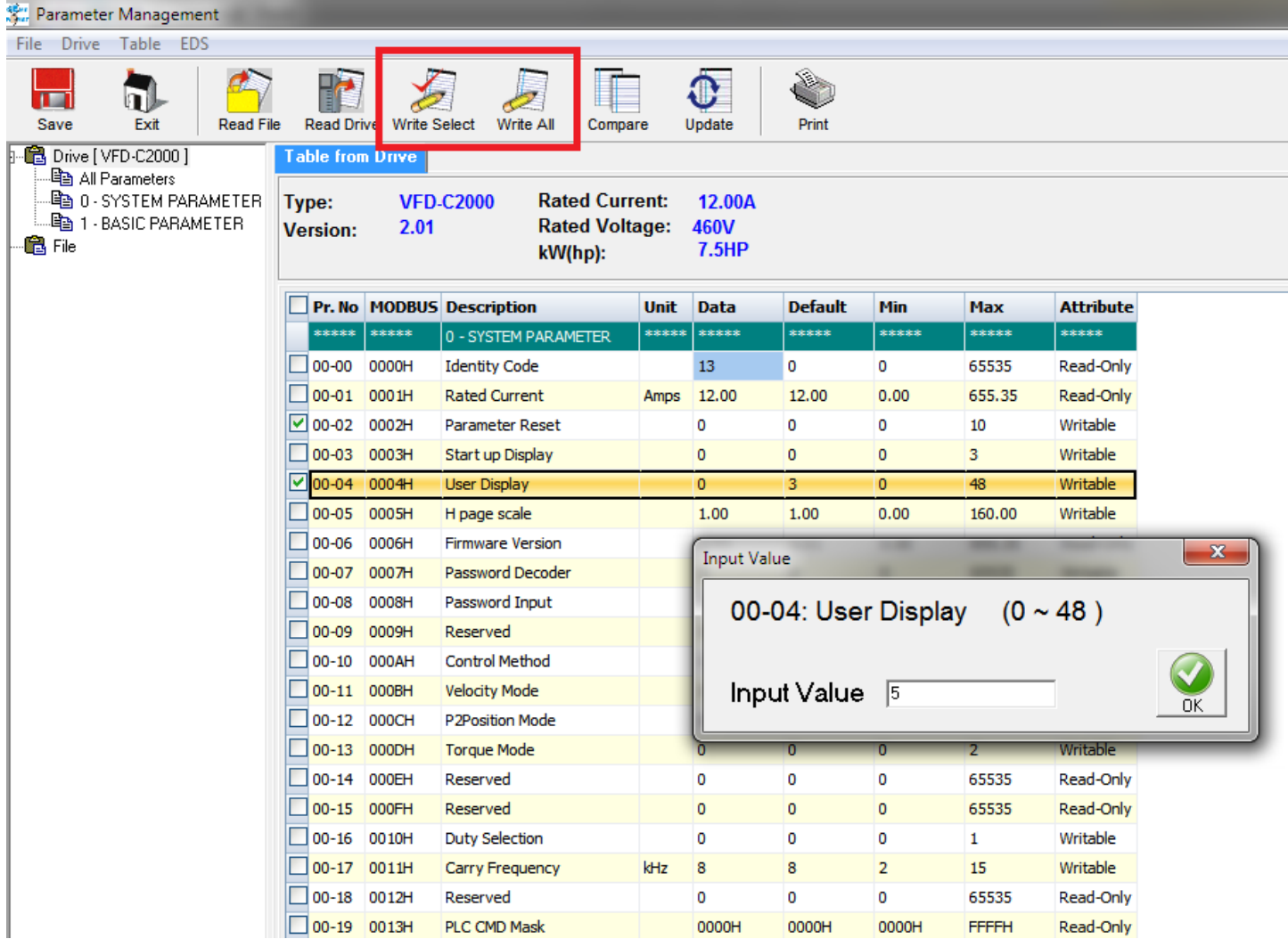

.5 از قابلیت های نرم افزار می توان رسم نمودار از فرکانس خروجی و .... را نام برد .

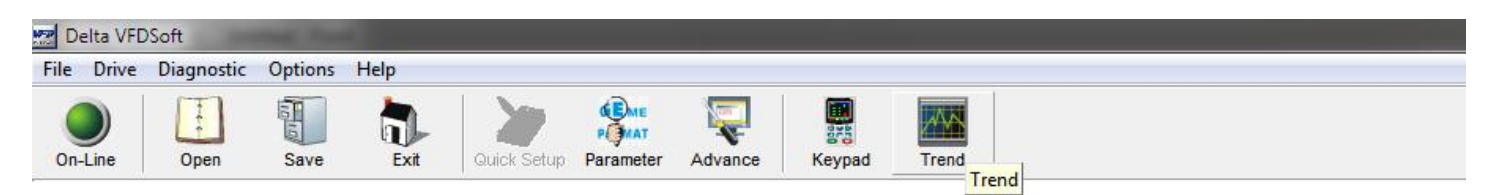

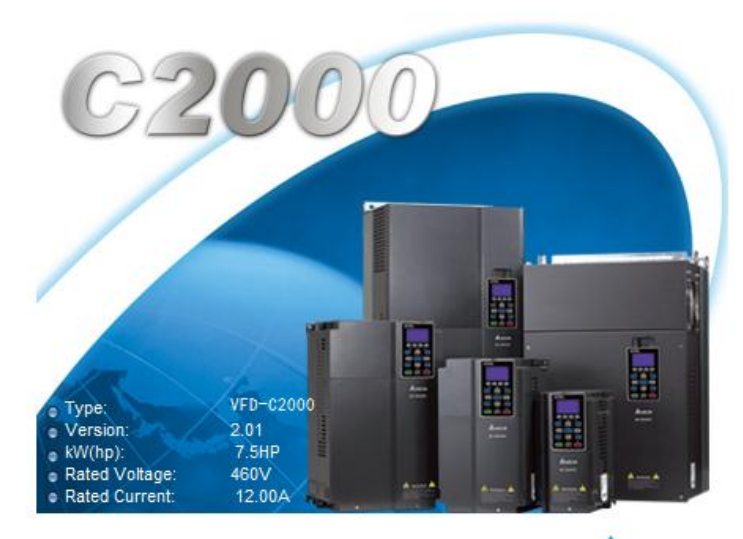

ANELTA

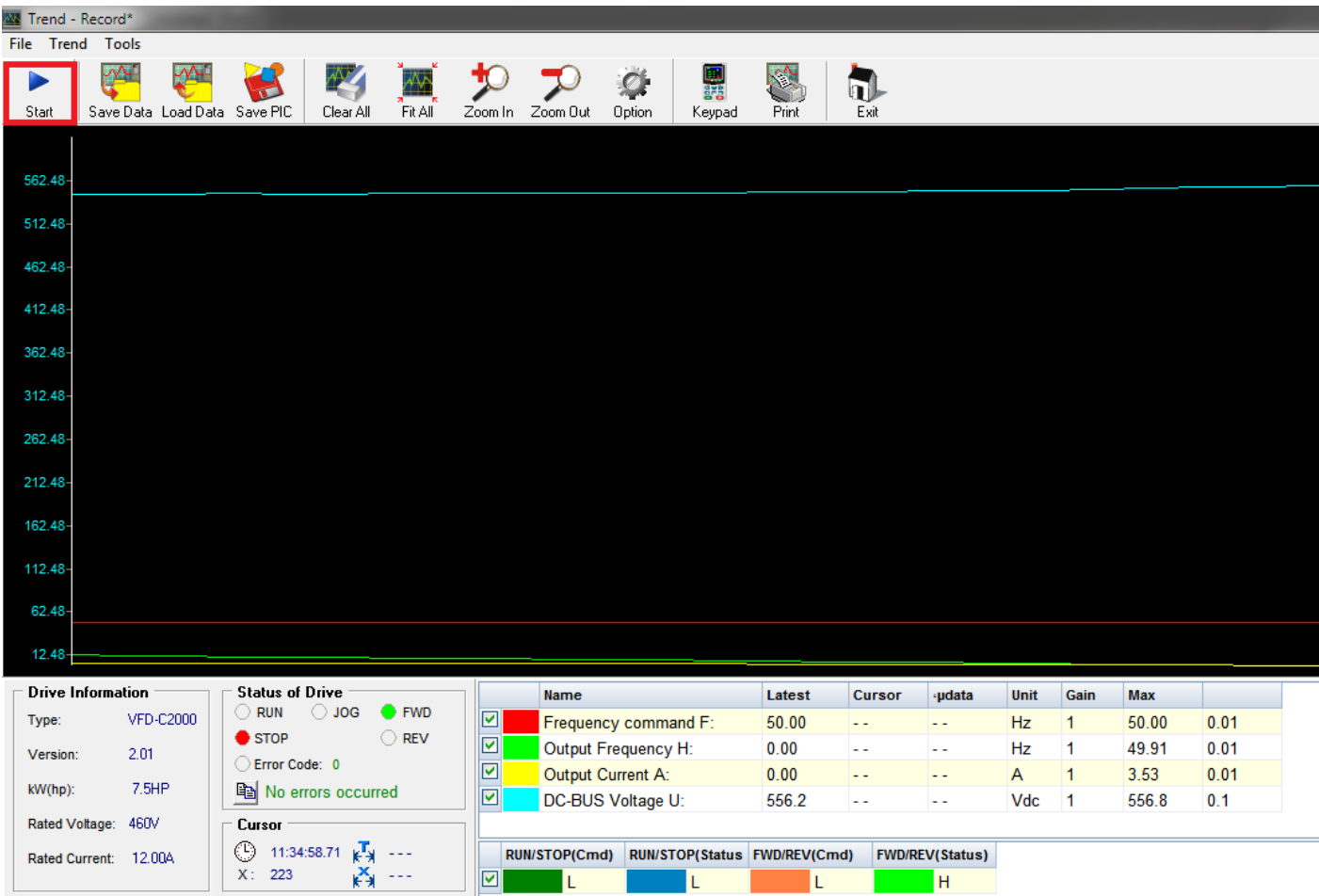

**L**